# ระบบงานจัดเก็บบันทึกข้อมูลที่ดิน กรมพัฒนาที่ดิน

Powered by PDIT

### **ระบบงานจดเก ั**ิดเกบบ **็ นท ั**นทกข **ึ ้ อม ู ลท ่ ด ีน ิ**

่ • ระบบงานจัดเก็บบันทึกข้อมูลที่ดินของกรมพัฒนาที่ งัฒนาที่ดิน จะจัดเก็บข้  $\overline{2}$  อมลแปลงท ู ี่<br>เดิ ิ นของ กรมพ ั ฒนาท ีี่ ดิน ในแต่ละหน่วยงานในสังกัด เพื่อจุดประสงค์ในการบริหารจัดการ แปลงที ่ด ิ้น ให้มีประสิทธิภาพ เพื่อให้ข้อมูลแปลงที่ดิน ที่ ่<br>|บ ั นท ึกไว้ในระบบจัดเก็บ บนท ันทกข ทึกข้อมูลที ี่<br>|คิ ิน อัพเดทเป็นปัจจุบันอยู่เสมอ และแสดงถึ งความถูกต ้ องของข ้ อมลท ู ีบันทึกข้อมูลที่ดิน อัพเดทเป็นปัจจุบันอยู่เสมอ และแสดงถึงความถูกต้องของข้อมูลที่<br>ได้บันทึกเอาไว้ ั้นทึกเอาไว้

### **ประเภทท ่ ด ีนและส ิ ั งก ั ดหน ่วยงาน**

ระบบงานจดเก <sup>ุ</sup><br>จัดเก็บบันที ์<br>ันทึกข้  $\overline{2}$  อมลท ู ี่<br>เดิ ิน จะจัดเก็บข้  $\overline{2}$  อมลแปลงท ู ี ่ดิ น ออกเป็น 7 ประเภทที ่ดิ น และ 13 สังกัดหน่วยงาน ดังนี้

 ประเภทที ่ด ิ น ค ื อ ราชพสด ััสดุ, สาธารณประโยชน์, ป่าสงวนแห่งชาติ, ป่าไม้ถาวร, นิคม สร้างตนเอง, สปก. และอื ่น ๆ

่ สังกัดหน่วยงาน คือ สพข. 1-สพข.12 และ ส่วนกลาง

### **ข้อมูลแปลงท่ด ีน ิ**

ประกอบไปด้วย ข้อมูลดังนี ี้

- $\blacktriangleright$  ข้**อมูลแปลงที่ดิน** เช่น หน่วยงาน, ประเภทที่ดิน, เลขหนังสื อสําค ญั , ที่อยู่และพิ ก ดั GPS และอื่นๆ
- **ข้อมูลท่ี<sup>1</sup>** เช่น เนือท้ ี่ ตามเอกสาร, เนือท้ ี่ หน่วยงานใช้, การใช้ประโยชน์ในที่ดิ น, การ ขออนญาต ุ , การขอถอนสภาพ, ระยะเวลาที่ขอใช้ประโยชน์, แนบไฟล์ pdf, แนบไฟล์ zip, ผู้ที่ยื่นเรื่อง และอื่นๆ
- $\blacktriangleright$  **ข้อมูลที่ 2** เช่น รายละเอียดการใช้ประโยชน์ที่ดิน (อาคารและสิ่งปลูกสร้ ้ าง, สระนํา้ และ อื่น ๆ), ชื่อรายการ, พื้นที่ใช้สอย, การใช้ประโยชน์, ขึ้นทะเบี  $\overline{\phantom{0}}$ ยน, ทะเบียนลำดับที่ , GFMIS, รหัสครุภัณฑ์ ์, ราคา ณ วันได้ ์มา, ปลูกสร้างปี, แนบไฟล์ pdf, แนบไฟล์ zip, » -<br>ผู้ยื่นเรื่อง และอื่นๆ

### **การบนท ั ก ึข ้ อม ู ลท ่ 1 ี และ ข้อม ู ลท ่ 2ี** แบ่งออกเป็น 2 แบบดังนี้

- ยื ่นปกติ คือ กรณีบันทึกข้อมูลเข้ามาเป็นครั้งแรก ้
- ่ ยื่นแก้ไข คือ กรณีที่มีข้อมูลบันทึ <sub>ไ</sub>้นทึกไว้อยู่ก่อนหน้ ้ าแล  $\mathfrak{p}$  วแตต |่ต้องการแก้ไขข้อมูลใหม่ ่

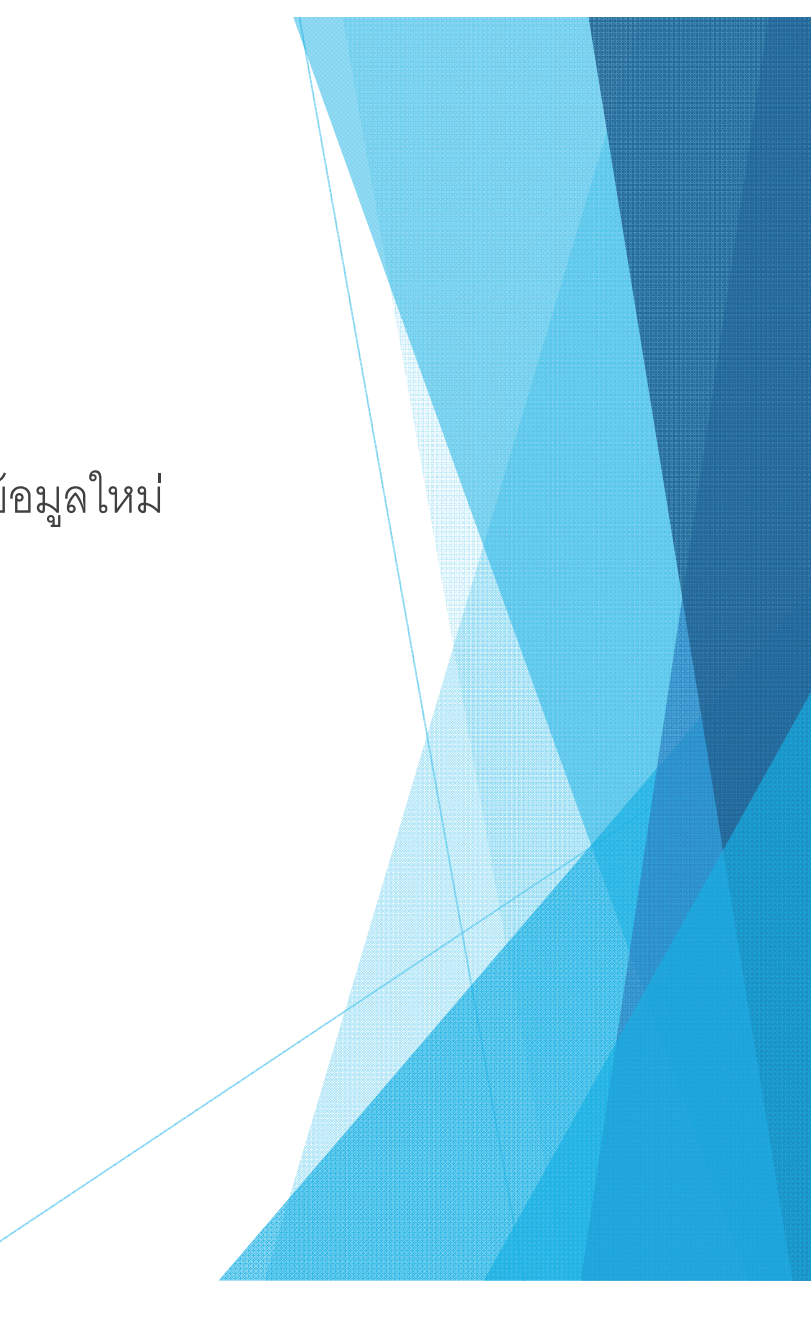

### **ข ั นตอน ้ ย ่ืนปกติ**

- → 1) หน่วยงาน (station) ใส่ข้อมูลที่ 1 แบบยื่นปกติ สถานะ ยื่นใหม่
- $\blacktriangleright$  2) ผู้ตรวจสอบ (approve) กดรับเรื่อง สถานะรั บเร لە ่<br>เอง
- 3) ผู้ตรวจสอบ (approve) ตรวจสอบของข้อมูล ถ้าถูกต้อง เปลี ่ยนสถานะส  $\alpha$  าเร ็จไปข้อ 3.2 ถ้าไม่ ถกต ู ้อง เปลี ่ยนสถานะ รอแก้ไขไปข้อ 3.1)
- $\blacktriangleright$  3.1) หน่วยงาน (station) แก้ไขข้อมูลที่ถูกส่งกลั งกลบมา ั้บมา แล้วเปลี่ยนสถานะ แก้ไขแล้ว ส่งกลับไปที่ข้อ 3
- **่ 3.**2) หน่วยงาน (station) ไม่ต้องแก้ไขเนื่องจากส์ ํ าเร ็ จแล ้้ว ไปข้อ 4
- → 4) หน่วยงาน (station) ใส่ข้อมูล ข้อมูลที่ 2 แบบยื่นปกติ สถานะ ยื่นใหม่
- 5) ผู้ตรวจสอบ (approve) ตรวจสอบของข้อมูล ถ้าถูกต้อง เปลี ่ยนสถานะส  $\alpha$  าเร ็จไปข้อ 5.2 ถ้าไม่ ถกต ู ้ อง เปลี ่ยนสถานะ รอแก้ไขไปข้อ 5.1
- 5.1) หน่วยงาน (station) แก้ไขข้อมูลที่ ถูกสงกลั งกลบมา  $\sim$ ั้บมา แล้วเปลี่ ่ยนสถานะ แก้ไขแล้ว ส่งกลับไปที่ ข้อ 5
- ▶ 5.2) หน่วยงาน (station) ไม่ต้องแก้ไขเนื่ องจากส  $\Omega$  าเร ็ จแล ้้ว จบการใส่ข้อมูล 1 และ ข้อมูลที ี่2

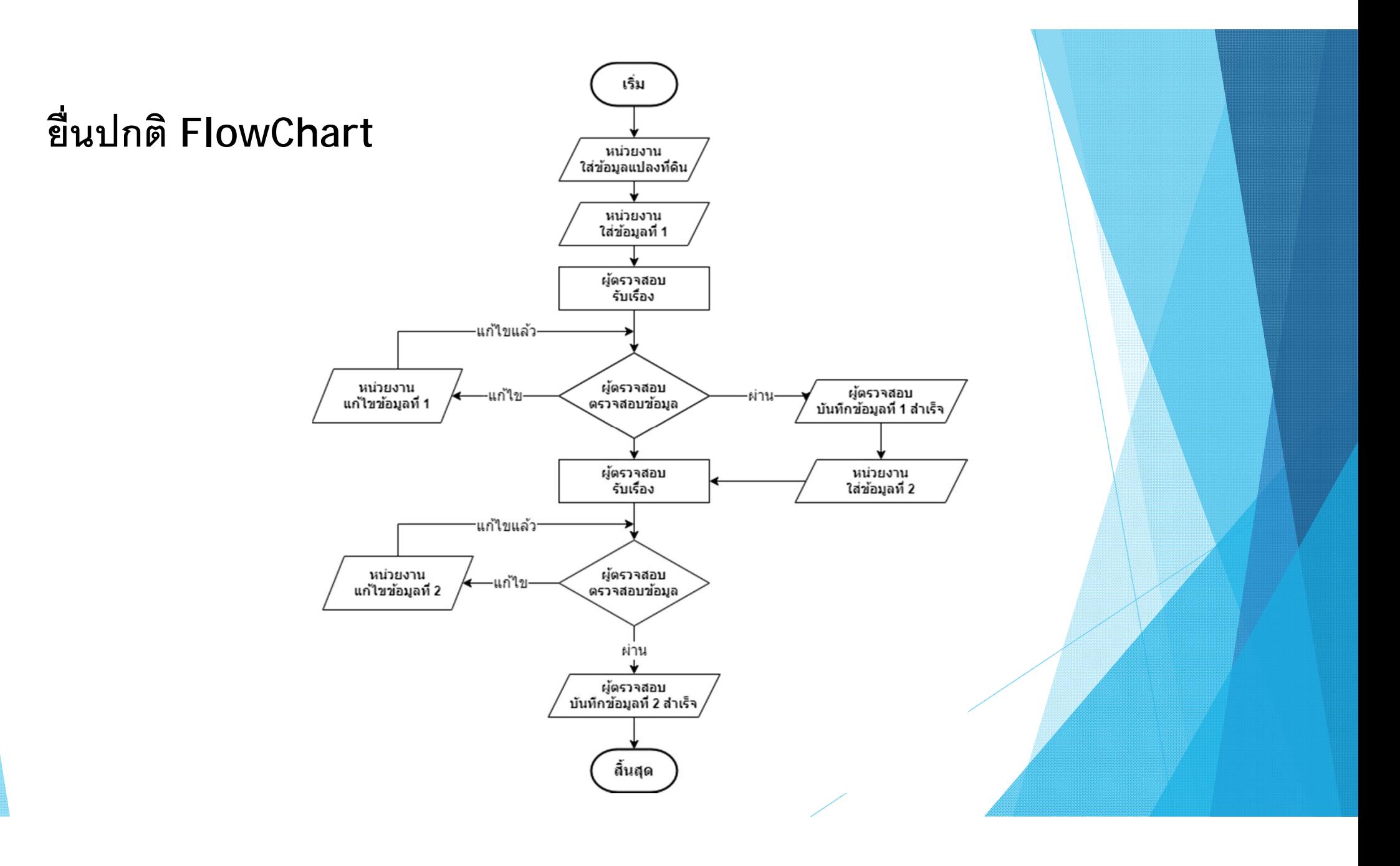

### **ข ั นตอน ้ ย ่ืนแก ้ไข**

- $\blacktriangleright$  1) หน่วยงาน (station) เลือกยื่นแก้ไข ข้อมูลที่ ีi<br>i 1 หรือ ข้อมูลที่ ี่2 สถานะ ยื ่นใหม่
- $\blacktriangleright$  2) ผู้ตรวจสอบ (approve) กดรับเรื่อง สถานะรั บเร لە ่<br>เอง
- 3) ผู้ตรวจสอบ (approve) ตรวจสอบของข้อมูล ถ้าถูกต้อง เปลี ่ยนสถานะส  $\alpha$  าเร ็จไปข้อ 3.2 ถ้าไม่ ถกต ู ้อง เปลี ่ยนสถานะ รอแก้ไขไปข้อ 3.1
- $\blacktriangleright$  3.1 หน่วยงาน (station) แก้ไขข้อมูลที่ถูกส่งกล้ งกลบมา ั้บมา แล้วเปลี่ยนสถานะ แก้ไขแล้ว ส่งกลับไปที่ข้อ 3
- ่<br>• 3.2 หน่วยงาน (station) ไม่ต้องแก้ไขเนื่องจากส์  $\circ$  าเร ็ จแล ้้ว ไปข้อ 4
- 4) ผู้ดูแล (admin) ตรวจสอบของข้อมูล ถ้าถูกต้อง เปลี ่ยนสถานะส  $\alpha$  าเร ็จไปข้อ 5 ถ้าไม่ถ ู กต ้ อง เปลี ่ยนสถานะ รอแก้ไขไปข้อ 3.1
- $\blacktriangleright$  5) หน่วยงาน (station) ไม่ต้องแก้ไขเนื่ องจากส  $\Omega$  าเร ็ จแล ้ วจบการย أڪ ่นแก ้ไข

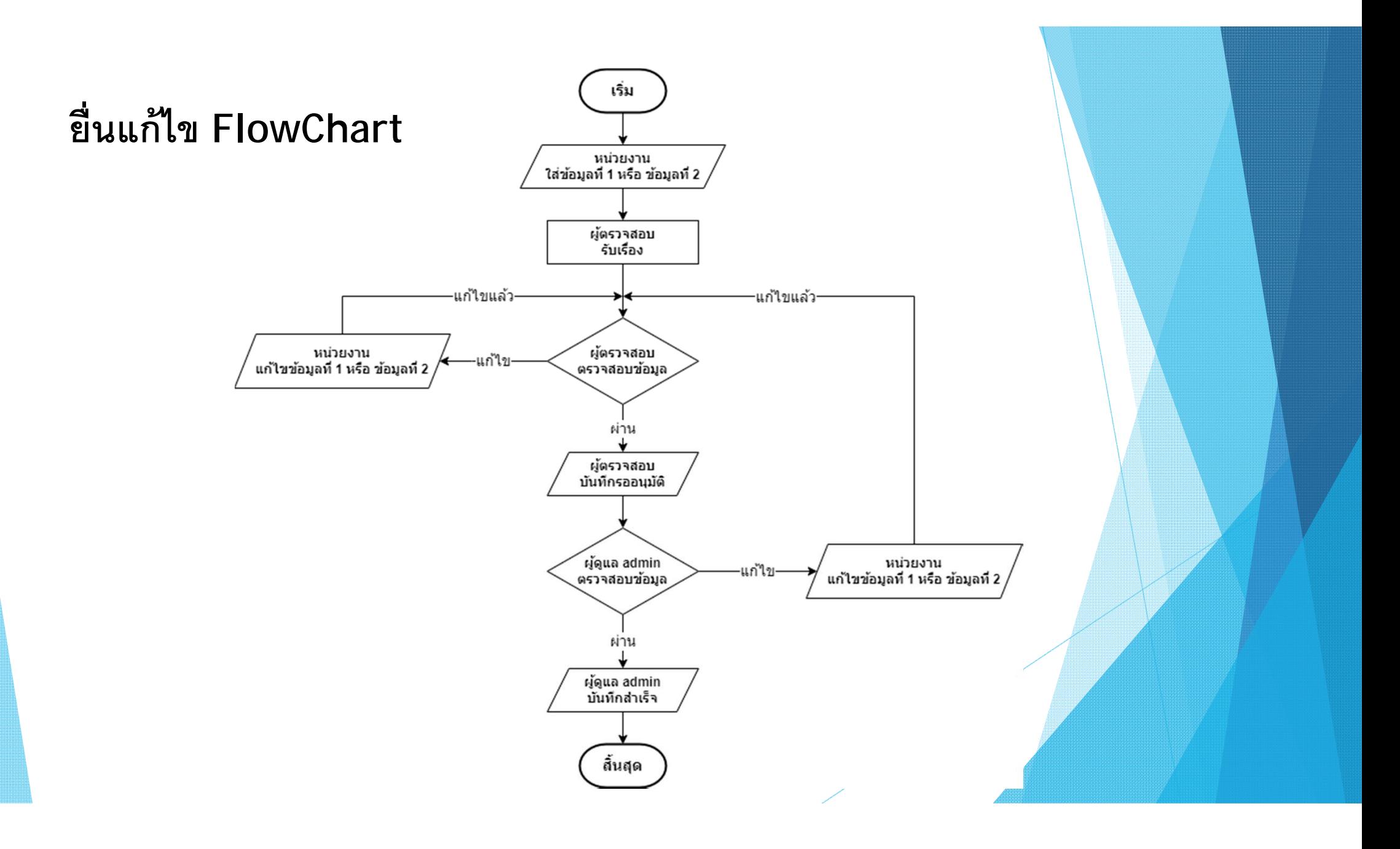

## **การเข ้าใช้งานระบบ**

## **Login (ความปลอดภยั)**

- ▶ User Name (ชื่อผู้ใช้  $\mathcal{D}$ งานระบบ)
- Password (รหัสเข้าใช้งานระบบ)

## **ประเภทผ้ ู ใช้งานระบบ**

- $\blacktriangleright$  Admin (ผู้ดูแลระบบ และผู้อนุมัติเรื่องแก้ไข)
- $\blacktriangleright$  Approve (ผู้ตรวจสอบข้อมูลแปลงที่ ดิน)
- $\blacktriangleright$  Station (ผู้บันทึกข้อมูลแปลงที่ดิน)
- $\sigma_{\rm eff}^2$  ที ่ อยเว ่ยู่เว็บไซต์ URL: Iddasset.Idd.go.th/dms

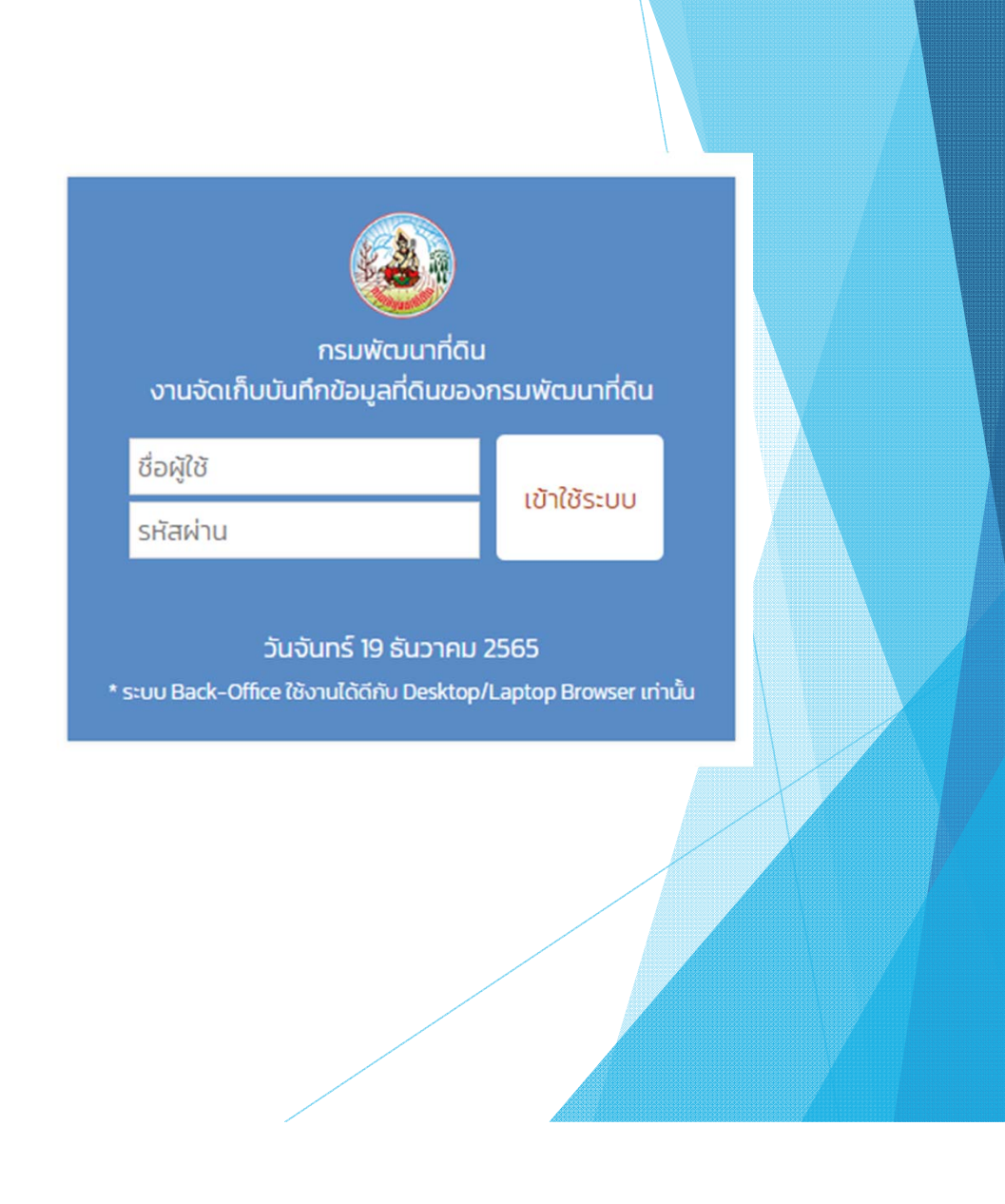